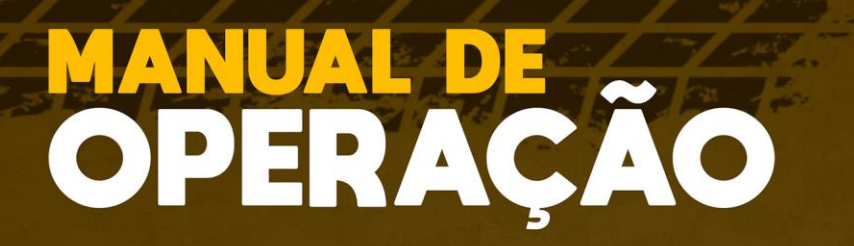

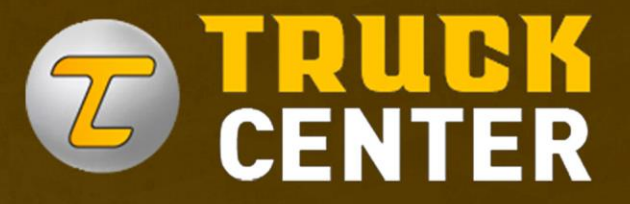

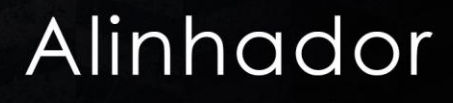

**REV 03** B12-052

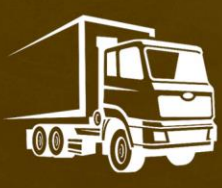

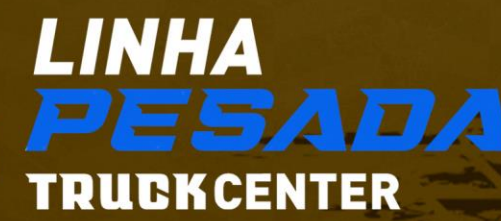

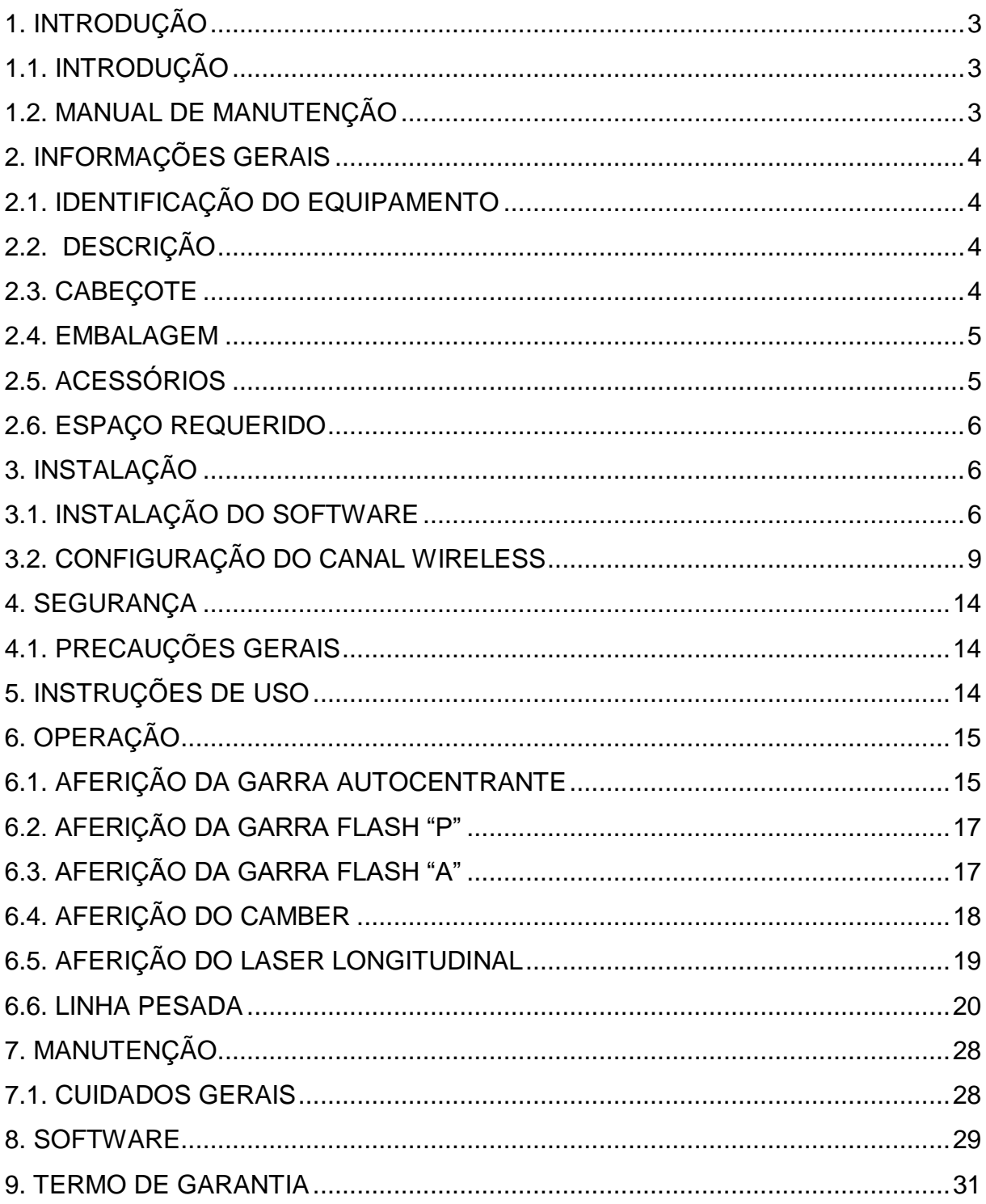

## **SUMÁRIO**

## <span id="page-2-0"></span>**1. INTRODUÇÃO**

## <span id="page-2-1"></span>**1.1. INTRODUÇÃO**

Obrigado por adquirir um produto da linha de alinhadores. Este equipamento foi fabricado de acordo com os melhores princípios de qualidade. Siga as instruções simples fornecidas neste manual para garantir a operação correta e a longa vida útil. Leia todo o manual e certifique-se de entendê-lo. Você possui um alinhador da mais alta tecnologia do mercado, resultado da nossa longa história em desenvolvimento e excelência em equipamentos automotivos.

## <span id="page-2-2"></span>**1.2. MANUAL DE MANUTENÇÃO**

É importante seguir as recomendações e o uso apropriado deste manual:

- Manter o manual em um local próximo de fácil acesso.
- Manter o manual em uma área protegida de umidade.
- Use o manual corretamente sem danifica-lo
- Qualquer uso do equipamento feito por operadores, nos quais, não estão familiarizados com as instruções e procedimentos contidos deverão ser proibidos.

Este manual é de parte integral: Deverá ser entregue ao novo proprietário e quando o equipamento for revendido.

#### **AO LEITOR**

Todo esforço foi feito para garantir que as informações contidas neste manual estejam corretas, completas e atualizadas. O fabricante não se responsabiliza por quaisquer erros cometidos durante a elaboração deste manual e reserva-se o direito de fazer quaisquer alterações devido ao desenvolvimento do produto, a qualquer momento.

## <span id="page-3-0"></span>**2. INFORMAÇÕES GERAIS**

## <span id="page-3-1"></span>**2.1. IDENTIFICAÇÃO DO EQUIPAMENTO**

Placa de número de série, fixada no equipamento não deve ser retirada. Facilitará na identificação do mesmo quando for necessária assistência técnica.

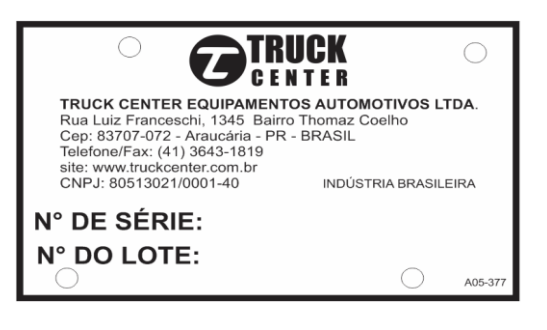

## <span id="page-3-2"></span>**2.2. DESCRIÇÃO**

- 1. Manípulo de aperto
- 2. Bolha de nível
- 3. Display
- 4. Comunicação por cabo
- 5. Manípulo do laser
- 6. Pés de apoio

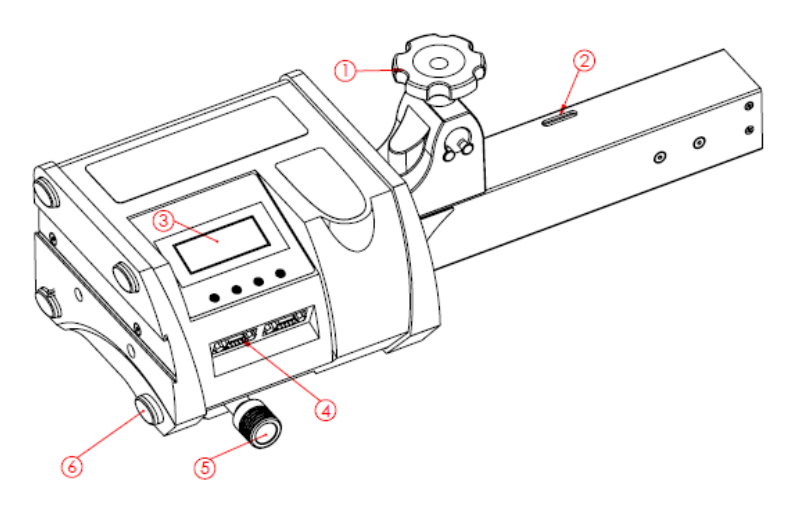

### <span id="page-3-3"></span>**2.3. CABEÇOTE**

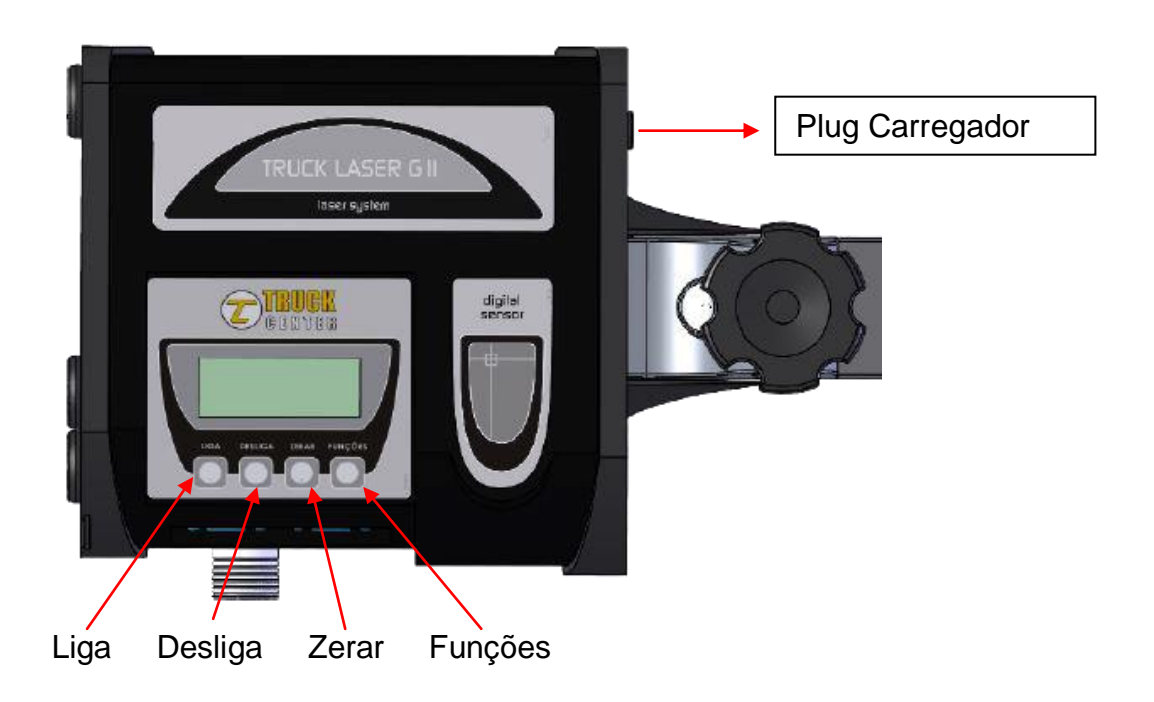

### <span id="page-4-0"></span>**2.4. EMBALAGEM**

- Os alinhadores são constituídos dos Projetores, régua autocentrante e alguns acessórios que compõe o equipamento de acordo com a necessidade do cliente. A embalagem pode variar de acordo com o pedido.
- Os projetores e a régua são embalados em uma caixa de papelão e deve ser transportado em sua embalagem original e mantido na posição indicada na própria embalagem.
- Ao desembalar verifique se o dispositivo está em perfeitas condições, certificando-se de que nenhuma peça está danificada ou faltando.

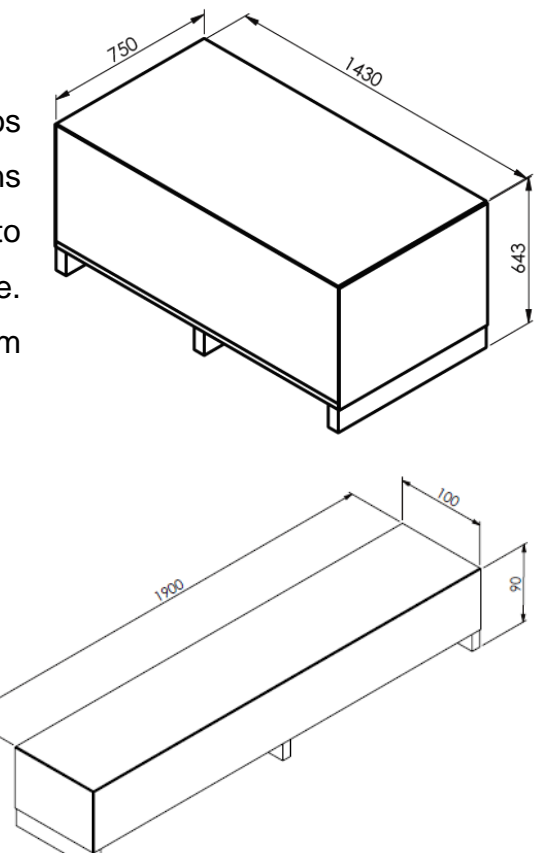

<span id="page-4-1"></span>**2.5. ACESSÓRIOS**

- 1. Cambão com diâmetro maior**\***
- 2. Rampa de acesso**\***
- 3. Suporte dos projetores para parede**\***
- 4. Calço para vala com passagem**\***
- 5. Garra flash ou autocentrante\*
- 6. Escala triangular
- 7. Plataforma orbital**\***
- 8. Régua autocentrante

(\*) Itens que variam de acordo com o pedido

- 9. Suporte pino rei**\***
- 10.Suporte para cambão
- 11.Trava de freio**\***
- 12.Trava de Volante**\***
- 13.Aferidor de garra Flash
- 14.Suporte de Nível
- 15.Suporte piso para Garra Flash ou **Autocentrante**
- 16.Pino SetBack

## <span id="page-5-0"></span>**2.6. ESPAÇO REQUERIDO**

A Vala de Alvenaria, a Rampa Pneumática, e/ou os Cavaletes Móveis, deverão ser pré-nivelados utilizando-se uma mangueira transparente com água, conforme a imagem ao lado.

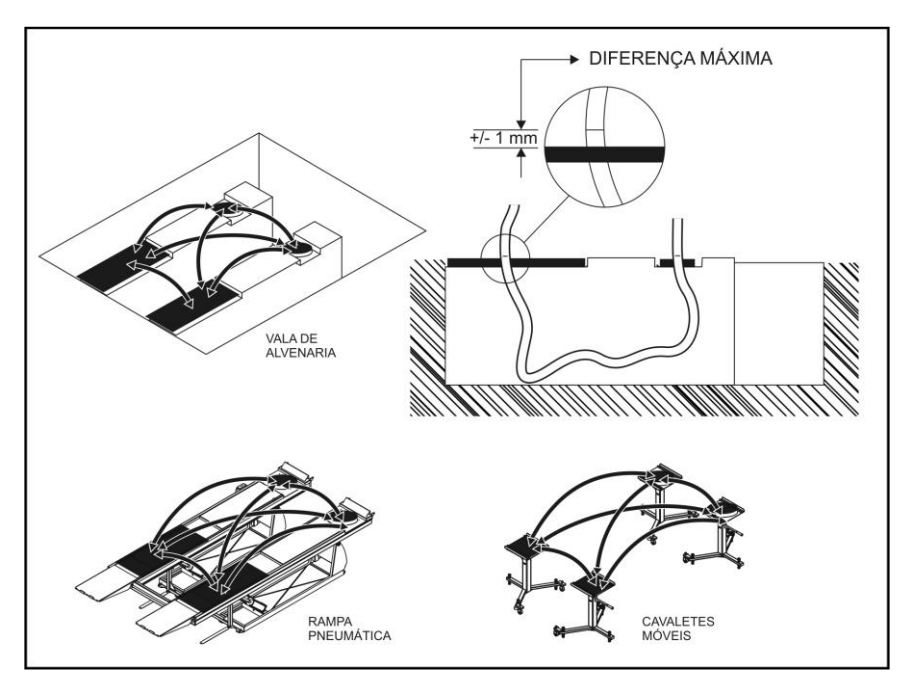

# <span id="page-5-2"></span><span id="page-5-1"></span>**3. INSTALAÇÃO 3.1. INSTALAÇÃO DO SOFTWARE**

- Após a aquisição do equipamento, é necessário fazer o download do Software Geometria Digi no site https://truckcenter.com.br/software/
- Preencher e enviar o formulário para a liberação do download.
- Com o arquivo executavel baixado, deve-se instalar o programa, conforme a seguencia a seguir:

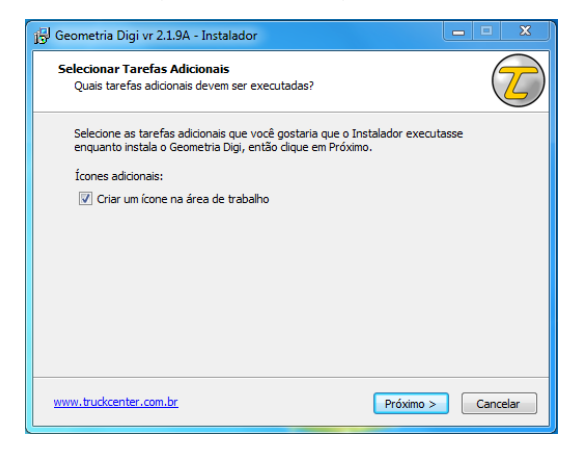

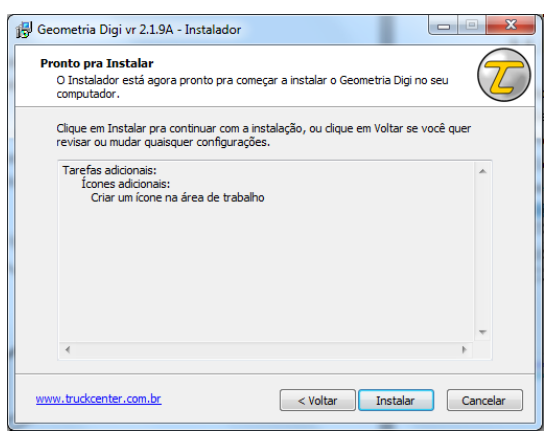

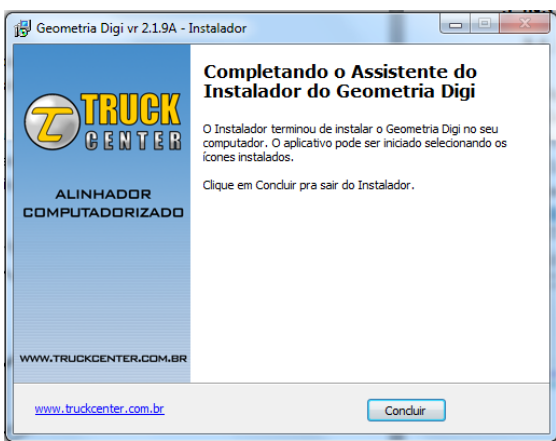

- Clicar com o botão direito no icone que se encontra na sua área de trabalho, clique em "Propriedades", na aba "Compatilibidade" marcar a opção "Executar este programa como administrador".
- Ao concluir a instalação, deve-se executar o programa como administrador, para evitar problemas e conflitos com o sistema de windowns.

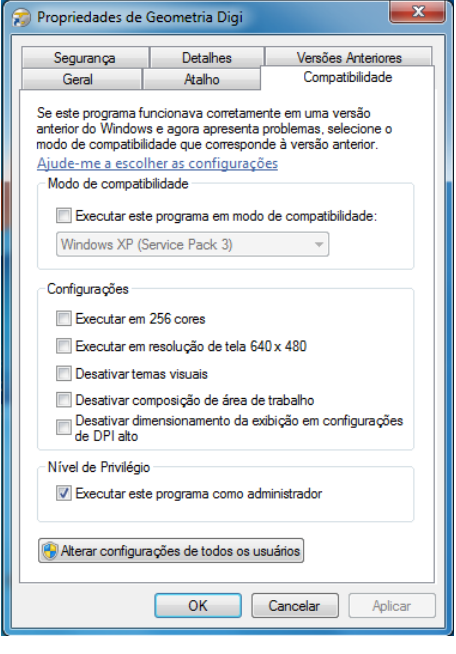

 Executar o programa, a tela inicial ira aparecer, será necessário preencher uma ficha de cadastro, salvar como imagem e enviar para o email: sistema@truckcenter.com.br

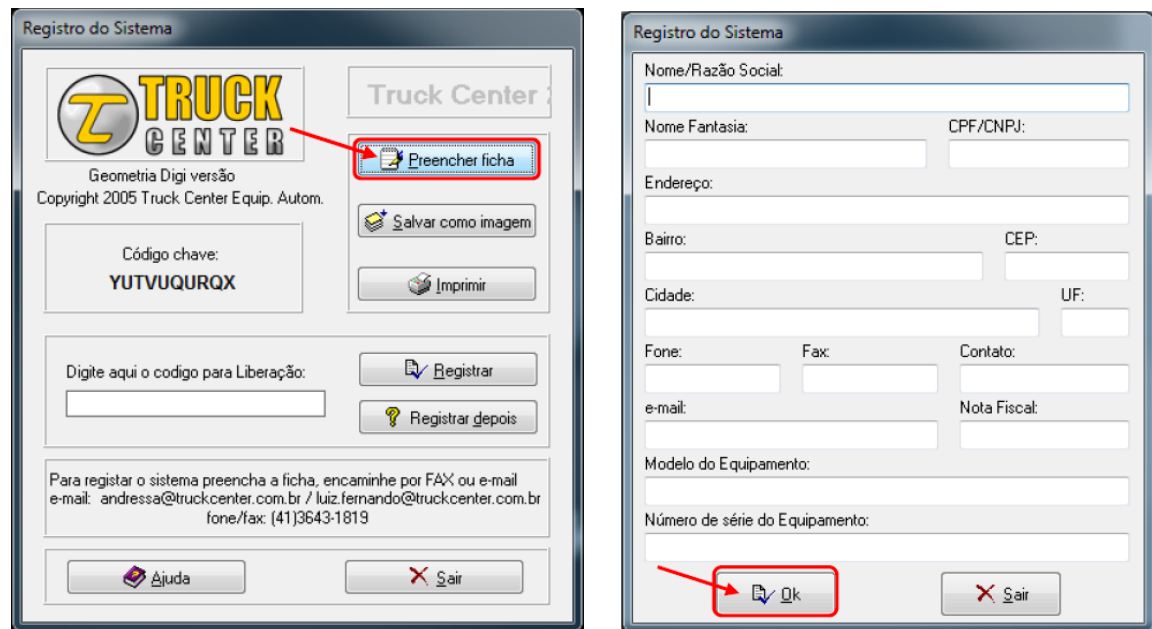

- Seu email será respondido com até 24horas úteis
- Este processo faz parte da liberação do código, garantindo a integridade e autenticidade do desenvolvedor, e tambem garantindo que cada cliente tenha seu programa, impossibilitando cópias e outras instalações em computadores diferentes.
- **Tenha certeza de que o computador que sera instalado o software sera o usado durante as operações.**
- Após o recebimento do código, é necessário digita-lo no campo indicado e registra-lo.

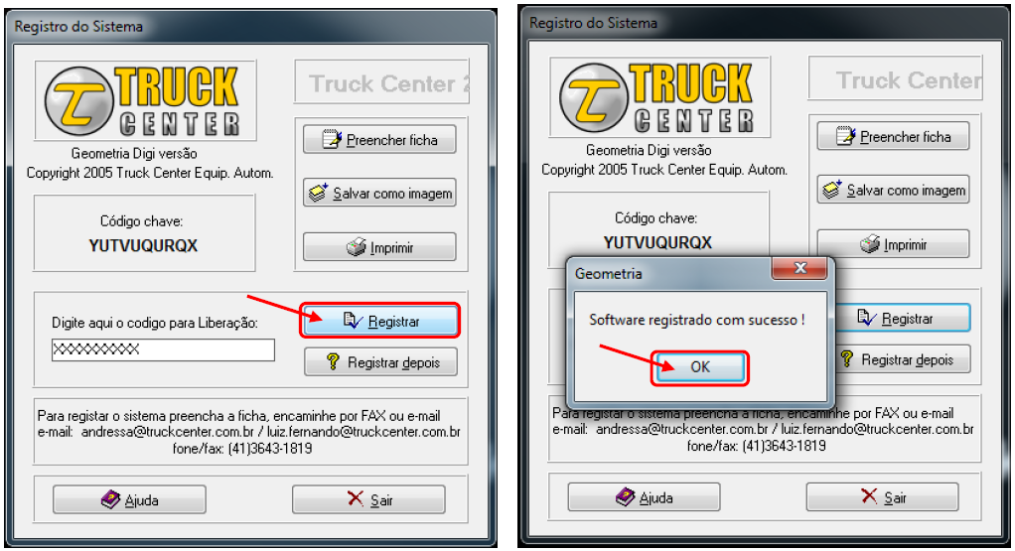

 O programa está habilitado para uso. Ver os próximos passos para a configuração da rede Wi-Fi.

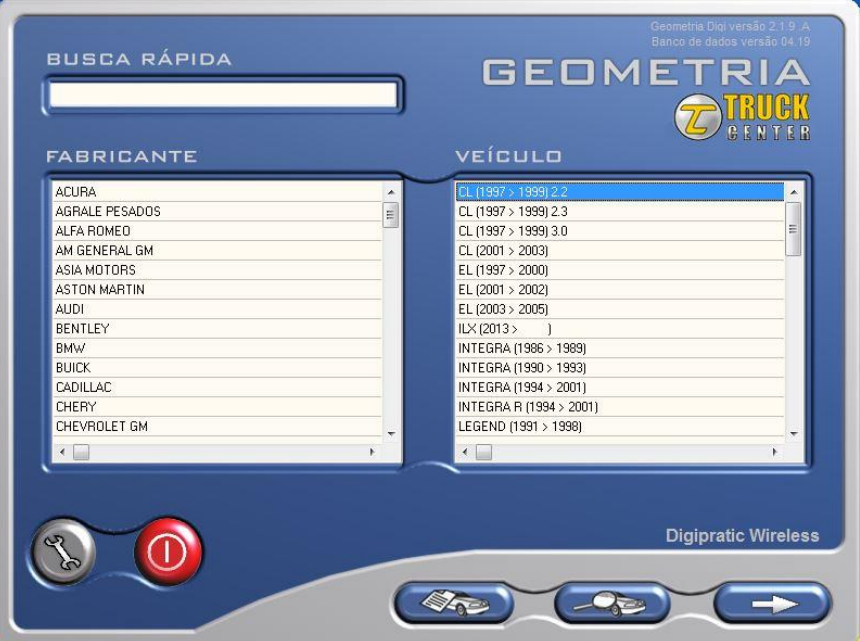

## <span id="page-8-0"></span>**3.2. CONFIGURAÇÃO DO CANAL WIRELESS**

 Para realizar as conexões wireless, é necessario entrar na tela de ajustes do sistema do software Geometria Digi, clicando no ícone chave.

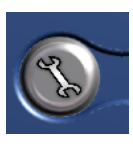

- Nesta tela, voce pode fazer algumas configurações personalizadas, como mudar a logo, a descrição que sairá na impressão e alterar o idioma.
- Voce deve selecionar o modelo do equipamento, neste caso Digipratic Wireless e selecionar a porta de modo AUTOMÁTICO.

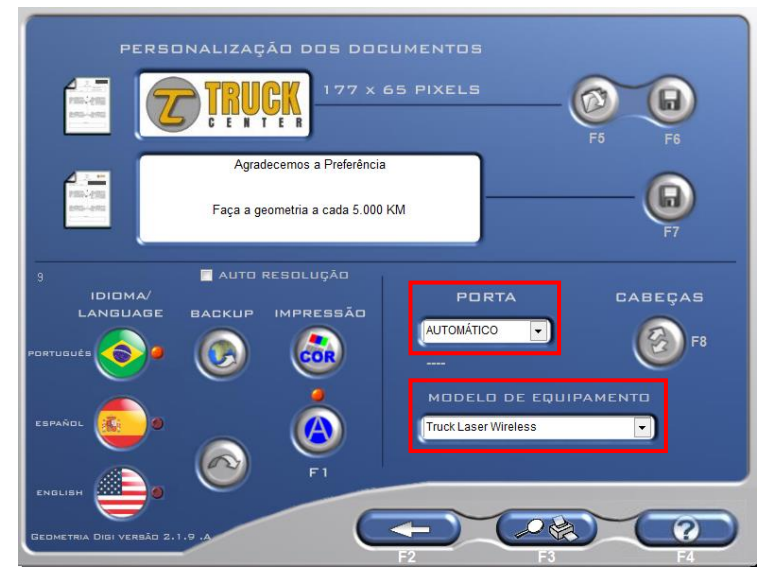

Voltar e fechar o programa.

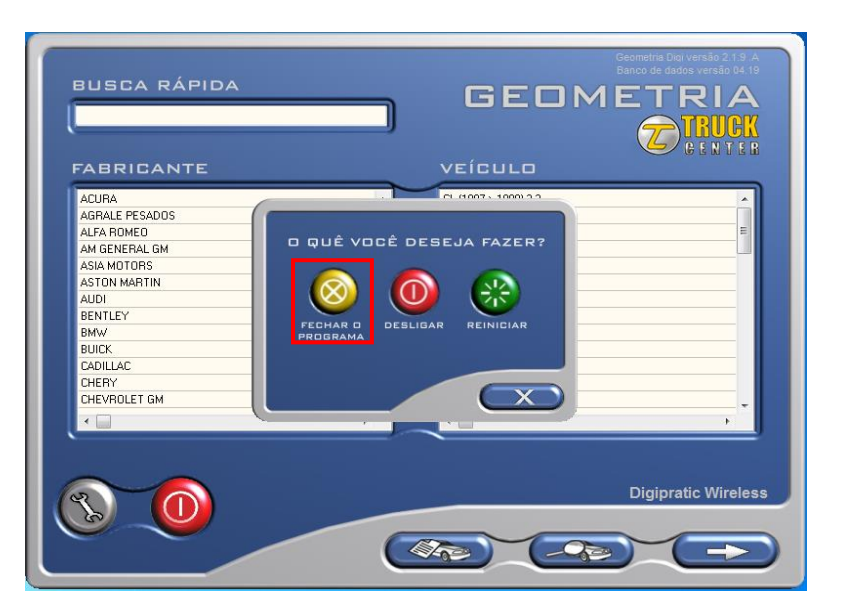

- Insira o Pendrive USB no computador, certifque-se que fique em local protegido (recomendamos a parte traseira do CPU)
- Abra o menu inicar > Computador > Disco local C > USB
- Executar o instalador de drivers clicando com o botão direito e executar como administrador.

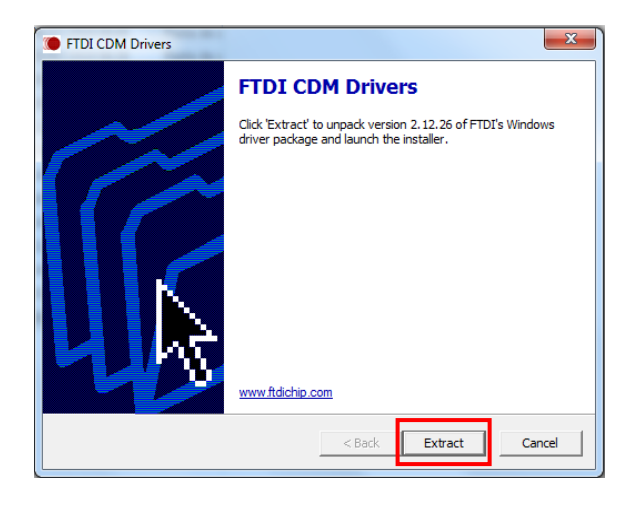

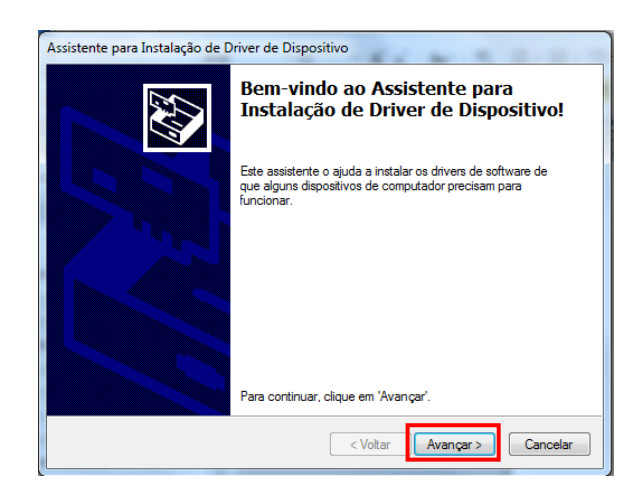

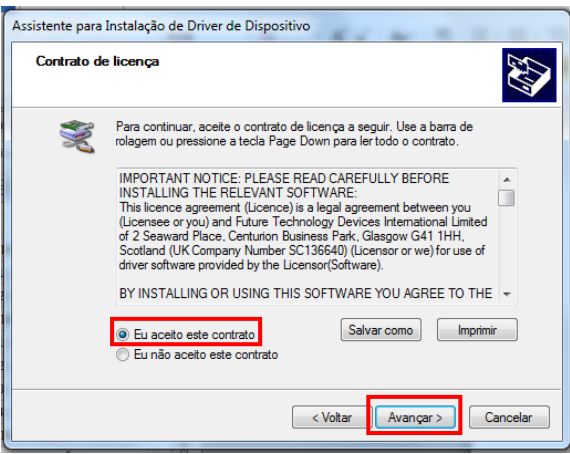

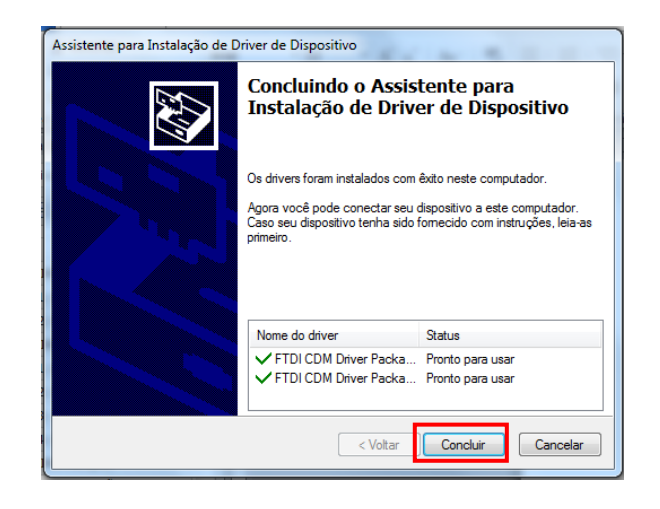

 Abra menu iniciar > Painel de Controle > Sistema > Gerenciador de dispositivos > Portas (COM e LPT)

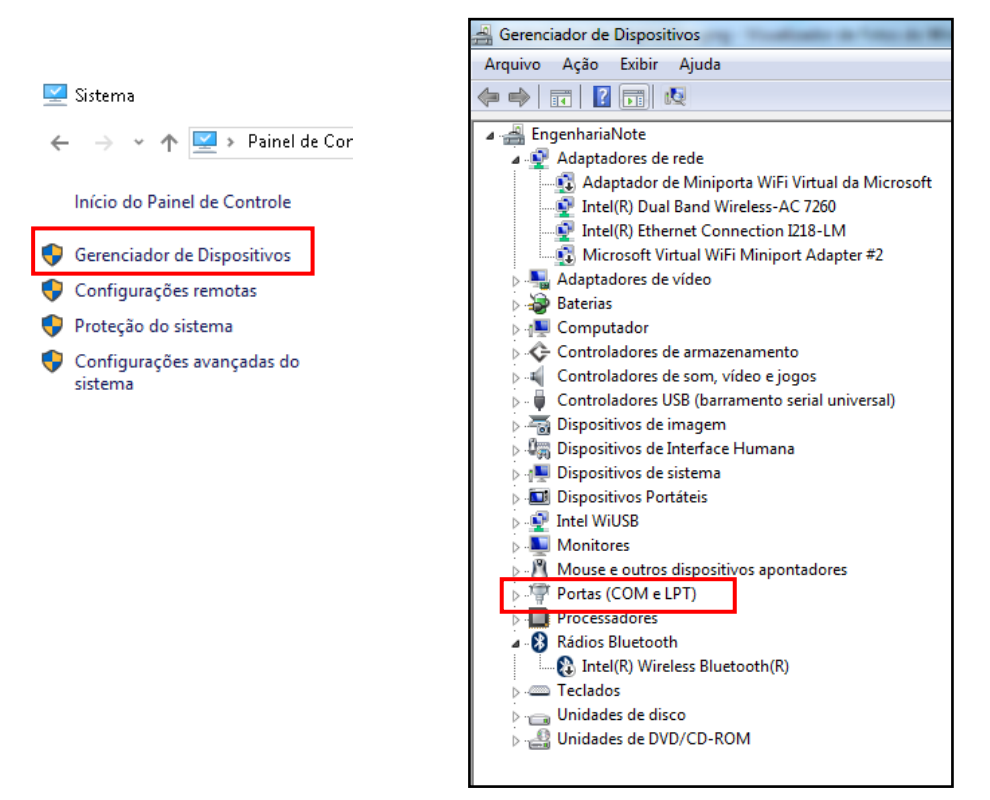

 Clicar com o botão direito em USB Serial port (COM5) > Propriedades > Aba Definições de porta > Avançadas

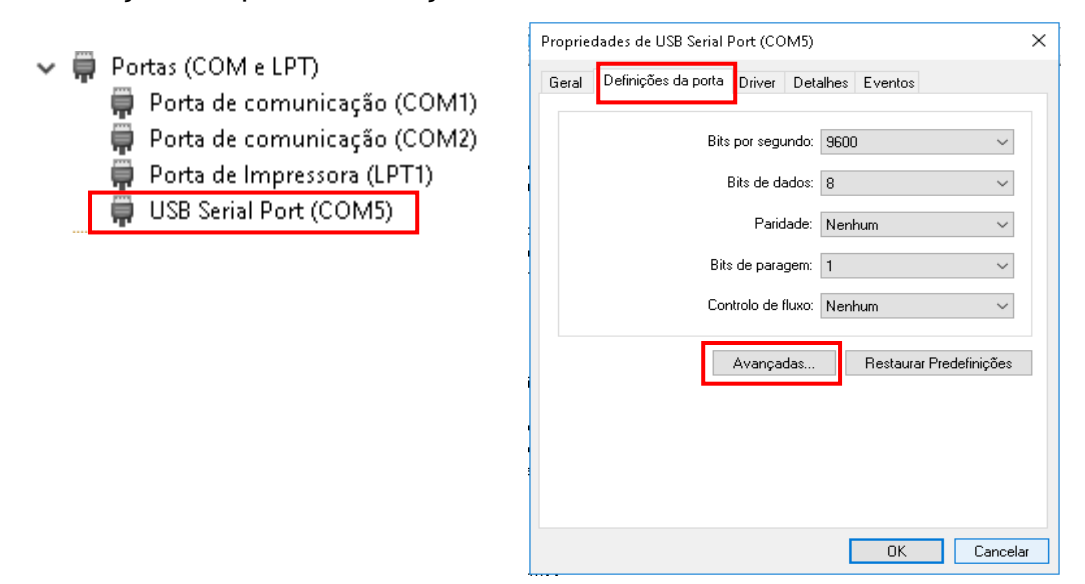

Certifique-se que o item Serial Enumerator esteja desmarcado > OK > OK ;

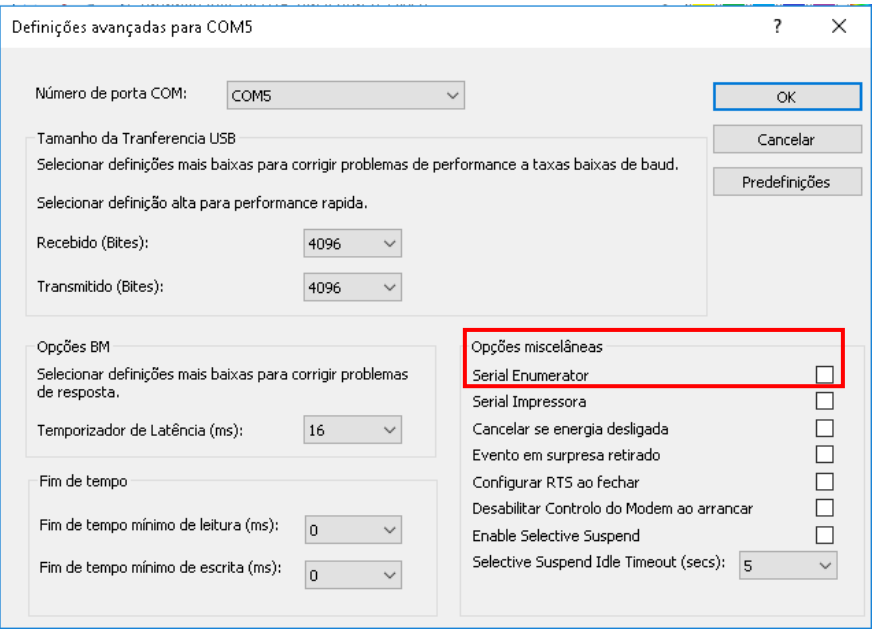

- Abra novamente o menu iniciar > Computador > Disco local C > Geometria\_digi
- Clique com o botão direito sobre o arquivo Canal.exe e execute como administrador.

 Selecione o numero do canal (recomendamos o primeiro), aperte OK e aguarde o surgimento de OK's na caixa de potencia. Clique em sair.

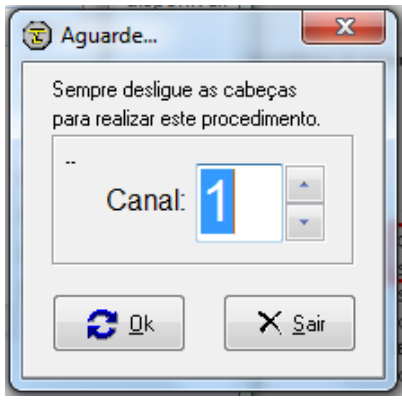

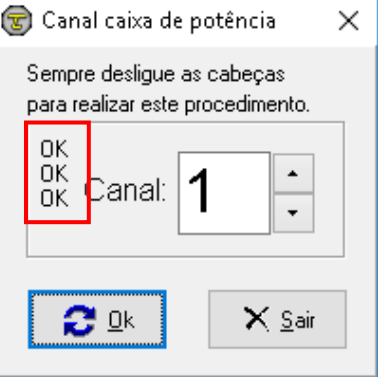

 No cabeço do projetor, pressione o botão de Liga e aguardar até que o aparelho esteja completamente ligado.

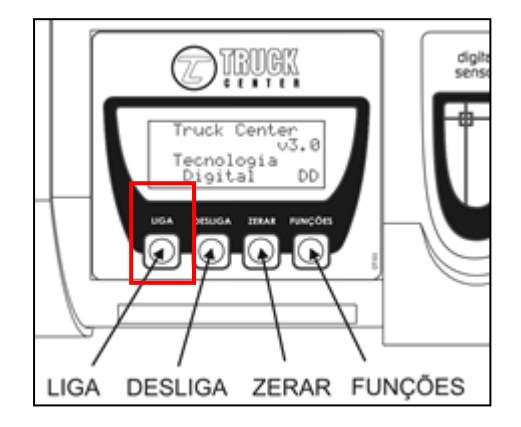

 Segure com um dos dedos o botão de DESLIGA e pressione o botão LIGA na sequencia. Isto fará com que abra a janela de Comunicação Wireless no projetor.

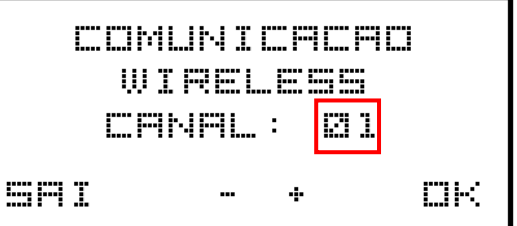

**RETA FRENTE** Zerar a escala da plataforma

- Selecione o mesmo canal escolhido no programa (neste caso, canal 01) e pressione o botão OK. Após o término, o projetor irá voltar para a tela inicial.
- Repita estas etapas nos demais projetores. Todos os projetores devem estar no mesmo canal de comunicação.

**É muito importante para o correto funcionamento da comunicação Wireless que o canal configurado no programa seja o mesmo selecionado no projetor.**

## <span id="page-13-0"></span>**4. SEGURANÇA**

## <span id="page-13-1"></span>**4.1. PRECAUÇÕES GERAIS**

**O dispositivo só pode ser usado por pessoal especializado especialmente treinado e autorizado.**

- Qualquer adulteração ou modificação no equipamento realizado sem a autorização prévia do fabricante o isentará de qualquer responsabilidade por danos causados direta ou indiretamente pelas ações acima.
- Remover ou adulterar os dispositivos de segurança invalida imediatamente a garantia.
- O equipamento vem completo com instruções e transferências de advertência que são projetadas para serem de longa duração. Se, por qualquer motivo, elas forem danificadas ou destruídas, solicite imediatamente a substituição do fabricante.
- Não use o equipamento até ter lido e compreendido todo o manual e a advertência fornecida.
- Os projetores devem ser manipulados pelos braços e manípulos dos braços.
- Devem ser apoiados ao solo na posição vertical (nunca na horizontal).
- Projetores não apresentam perigo para os olhos desde que não haja exposição direta e prolongada – conforme normas de proteção à saúde.
- Em particular, o fabricante não deve ser responsabilizado por reclamações resultantes da utilização de peças sobresselentes por outros fabricantes ou por danos causados por adulteração ou remoção de sistemas de segurança.

## <span id="page-13-2"></span>**5. INSTRUÇÕES DE USO**

 O aparelho TRUCK LASER, permite a aferição dos ângulos característicos de todas as rodas e/ou eixos de automóveis e camionetes (linha leve), caminhões e ônibus (linha pesada).

 Os projetores laser são alimentados por baterias de Lítio. O operador deve ficar atento para a carga da bateria, carregando sempre que necessário e de preferência toda noite. A bateria de Lítio não tem efeito memória.

**OBS: A bateria não deve ser totalmente descarregada, para evitar problemas nela e na placa eletrônica. Se o equipamento for armazenado por um longo tempo sem uso, a bateria deve ser carregada antes do armazenamento.** 

- O aparelho desliga automaticamente após 2 horas sem uso.
- O laser proporciona ótima visualização mesma em ambientes amplamente iluminados e a pequena dimensão do ponto ou da linha permite a medição em escala de GRANDEZA REAL EM MILÍMETROS.
- Em particular, O FABRICANTE não pode ser responsabilizado por qualquer dano causado pelo uso deste dispositivo para fins diferentes dos especificados neste manual e, portanto, inadequado, incorreto e irracional.

# <span id="page-14-0"></span>**6. OPERAÇÃO**

### <span id="page-14-1"></span>**6.1. AFERIÇÃO DA GARRA AUTOCENTRANTE**

 Fixar uma garras e um projetor TRUCK LASER à uma roda e posicionar a Régua Auto-Centrante no chassi (não é necessário compensar a deformação).

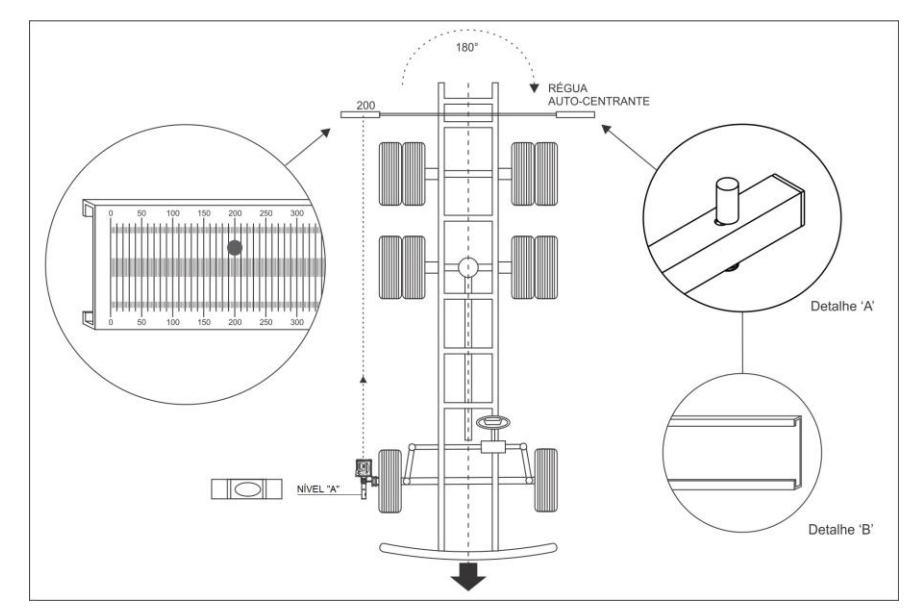

Projetar o laser e conferir o número encontrado. No exemplo acima o laser

está sobre o nº 200.

- Retirar a Régua Auto-Centrante e girá-la 180º, posicionando-a em seguida no mesmo pondo de apoio.
- Sem mudar o laser de posição, o nº projetado deverá ser igual ao anterior, observando que a tolerância poderá ser de até +/- 2 mm.
- Caso ele ultrapasse a tolerância de +/- 2 mm, pode-se regular o pino centralizador da escala (conforme detalhe A) utilizando uma chave 10 mm, tirar metade da diferença encontrada em cada pino e repetir os procedimentos anteriores.

### **6.1.1. COMPENSAÇÃO DA DEFORMAÇÃO DE FIXAÇÃO DA GARRA**

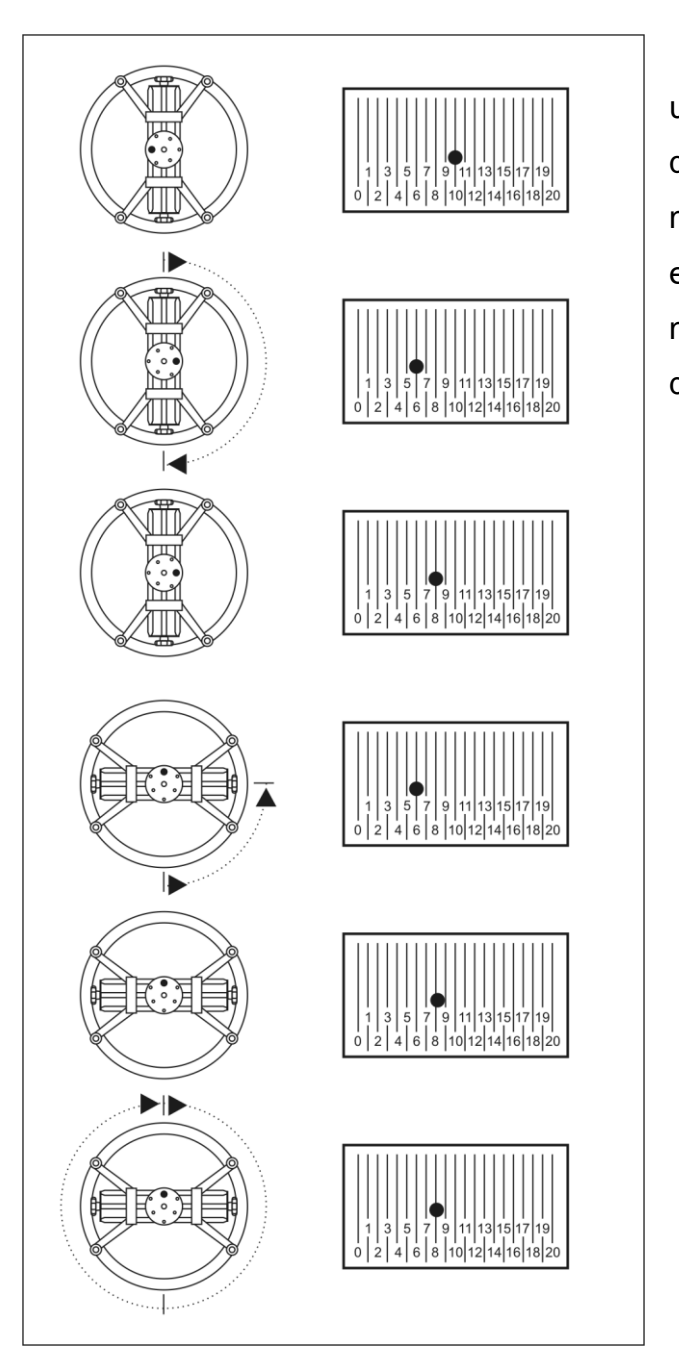

Deverá ser efetuada quando o operador utilizar garras do tipo Auto-Centrante. Sempre que removê-la da roda e repô-la, deverá novamente compensar a deformação. Garras em modelos FLASH "A" e "P" não requerem necessariamente que se compense a deformação.

- Colocar os manípulos na posição indicada ao lado e o ponto laser do projetor em uma posição qualquer (por exemplo,  $n^{\circ}$  10).
- Girando 180º se o ponto laser deslocar para o 6 (esquerda), efetuar a correção no manípulo escuro para metade do deslocamento inicial (no exemplo puxar para o 8).
- Voltando 90º, se o ponto laser deslocar para 6, puxá-lo novamente para 8, usando metade do deslocamento para cada manípulo claro.
- Para conferir se a deformação foi

compensada, girar a roda 360º. O ponto não deverá se deslocar do 8. Caso contrário repetir os 5 passos anteriores.

### <span id="page-16-0"></span>**6.2. AFERIÇÃO DA GARRA FLASH "P"**

- Retirar os dois engates (braços de sustentação) da garra.
- Colocar o pino trava entre os braços da garra.
- Instalar a garra no dispositivo de aferição.
- Ajustar a altura dos 3 apalpadores, fazendo-os passar com a mesma distância pelo braço do dispositivo de aferição.
- Concluída esta parte do processo de aferição, instalar no pino da garra um projetor laser e colocar em sua frente uma escala a uma distância mínima de 3 metros.
- Posicionar a garra de forma que o parafuso de regulagem do pino em cor cinza fique voltado para a escala.
- Projetar o laser na escala e zerar.
- Girar a garra 180º e observar na escala o valor encontrado. Se existir diferença da posição inicial zero, marcar metade da diferença na escala e a outra metade regular no parafuso de cor cinza para a posição zero.
- Girar a garra 90º, notando que os parafusos pretos ficarão na horizontal.
- Após observar o valor encontrado, caso sejam diferentes do zero, regular metade no 1º parafuso preto e a outra metade no 2º parafuso preto.

**OBS:** Repetir a operação a partir do passo 3, até obter a centralização do ponto laser sempre no mesmo local.

Igualmente para a(s) outra(s) garra(s).

### <span id="page-16-1"></span>**6.3. AFERIÇÃO DA GARRA FLASH "A"**

- Instalar a garra no dispositivo de aferição.
- Ajustar a altura dos 3 apalpadores, fazendo-os passar com a mesma distância pelo braço do dispositivo de aferição.
- Concluída esta parte do processo de aferição, instalar no pino da garra um

projetor laser e colocar em sua frente uma escala à uma distância mínima de 3 metros.

- Posicionar a garra de forma que o parafuso de regulagem do pino em cor cinza fique voltado para a escala.
- Projetar o laser na escala e zerar.
- Girar a garra 180º e observar na escala o valor encontrado. Se existir diferença da posição inicial zero, marcar metade da diferença na escala e a outra metade regular no parafuso de cor cinza para a posição zero.
- Girar a garra 90º, notando que os parafusos pretos ficarão na horizontal.
- Após observar o valor encontrado, caso sejam diferentes do zero, regular metade no 1º parafuso preto e a outra metade no 2<sup>0</sup> parafuso preto.

**OBS:** Repetir a operação a partir do passo 3, até obter a centralização do ponto laser sempre no mesmo local.

Igualmente para a(s) outra(s) garra(s).

### <span id="page-17-0"></span>**6.4. AFERIÇÃO DO CAMBER**

- Acoplar o projetor TRUCK LASER no pino de uma garra fixada junto a uma roda. Não será necessário nivelar o pino de fixação.
- Nivelar o braço do projetor. Pressionar a tecla "LIGA". Aparecerão no display
- as seguintes mensagens em seguida:

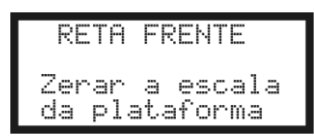

 Para entrar na função de aferição o operador deverá pressionar as teclas "ZERAR" e "FUNÇÕES", mantendo-as pressionadas até soar o aviso sonoro.

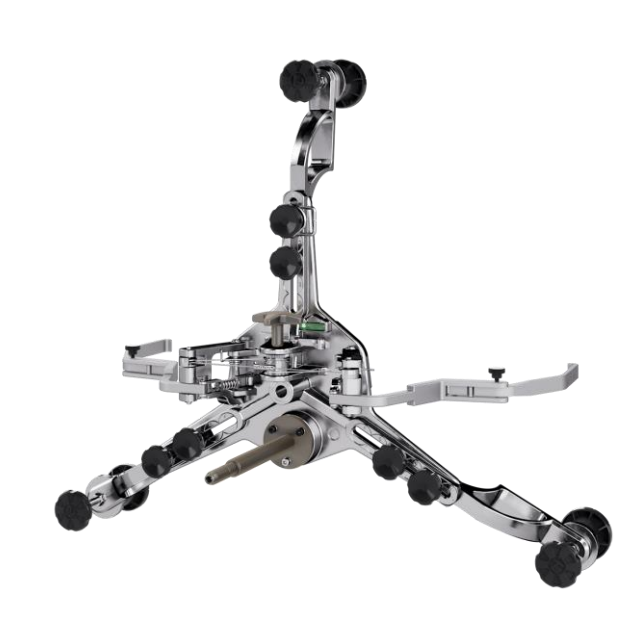

Aparecerão no display as seguintes mensagens:

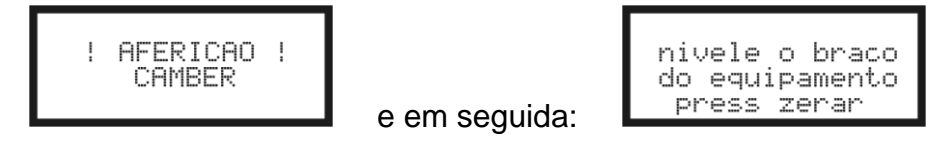

 Nivelar o braço do projetor. Em seguida, pressionar a tecla "ZERAR". Aparecerão no display as seguintes mensagens:

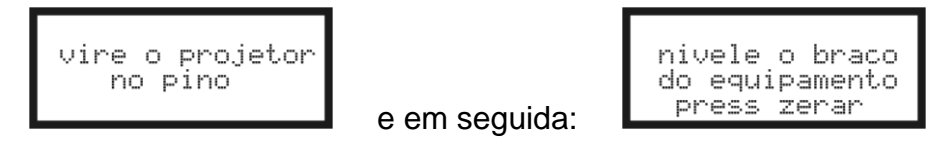

- Virar o projetor 180º, sempre mantendo o projetor com o visor voltado para cima.
- Nivelar o braço do projetor. Em seguida, pressionar a tecla "ZERAR". Aparecerá no display a seguinte mensagem:

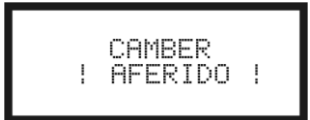

A aferição do Camber estará concluída.

**OBS:** O aparelho mantém a aferição mesmo com a retirada das baterias.

Sempre que existir desconfiança da leitura, deve-se aferir o aparelho.

Para conferir a aferição do Camber, basta inverter a posição do projetor, ou seja, se o aparelho estiver com o braço voltado para a direita e o display indicar um Camber de 20', ao colocar o aparelho no mesmo pino, mas com o braço voltado para a esquerda, deverá indicar -20', com uma tolerância de +/- 4'. Caso contrário, repetir os passos anteriores.

### <span id="page-18-0"></span>**6.5. AFERIÇÃO DO LASER LONGITUDINAL**

- Instalar o projetor no pino de uma garra fixada junto a uma roda, mantendo o braço do projetor nivelado, não sendo necessário compensar a deformação.
- Projetar o laser longitudinal em uma escala qualquer, a uma distância mínima de 3 metros, determinando um ponto de referência. Por exemplo: 150 mm.
- Retirar o projetor do pino de fixação e girá-lo 180º (display para baixo), recolocar no pino e projetar o laser na escala. Se o laser longitudinal coincidir

no mesmo valor (150 mm), estará aferido. Caso contrário, seguir os passos seguintes.

- Na segunda projeção do laser, por exemplo: o valor indicado na escala é de 250 mm.
- Para corrigir a diferença entre os valores 150 e 250, movimentar a escala para o valor médio, ou seja, 200 mm. O valor restante deverá ser corrigido no projetor.
- Com o projetor ainda com o display para baixo, girar o parafuso allen (A) até que a projeção do laser incida no valor inicial, no caso **150 mm**.

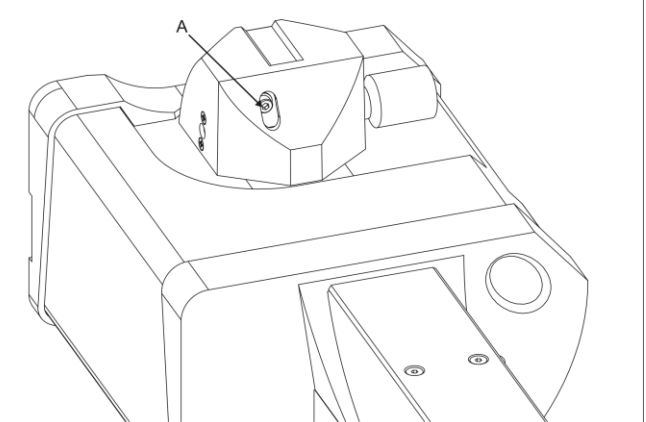

- Para conferir se a aferição está correta, retirar o projetor do pino de fixação, girá-lo 180º (display para cima) e projetar o laser na escala.
- Se o laser longitudinal coincidir no mesmo valor (150 mm), estará aferido.

A aferição do laser longitudinal estará concluída.

#### <span id="page-19-0"></span>**6.6. LINHA PESADA**

#### **6.6.1. MEDIÇÕES EIXO DIANTEIRO**

Com o veículo já posicionado no local de alinhamento (vala), fazer uma verificação completa na suspensão do veículo e calibração de pneus (Dianteira, Tração, Truck ou Carreta). Nivelar o eixo com auxílio da barra de nível. Instalar as garras e os projetores de alinhamento e compensar a deformação. Instalar as réguas autocentrante dianteira e traseira do veiculo.

#### **Obs: Garras Flash não necessitam compensar a deformação, somente em rodas tipo RAIADA**.

Com o software de alinhamento já ligado, selecionar o fabricante do veículo, e em seguida selecionar o modelo e o tipo do veículo.

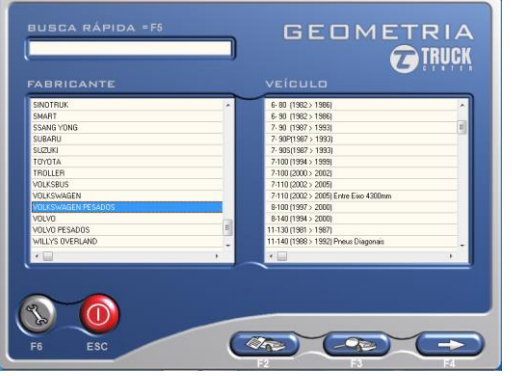

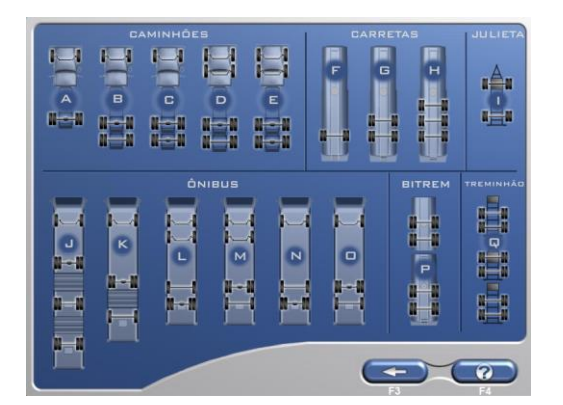

Ir até os projetores e ligar todas as cabeças através das teclas.

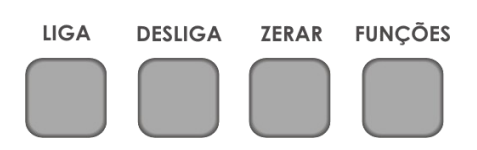

Direcionar os lasers em ambas as escalas dianteiras e traseiras, com auxilio de uma trena, medir a distancia (em metros) entre as réguas, verificar os valores encontrados e digitar nos campos como mostra na imagem ao lado. Clicar em OK.

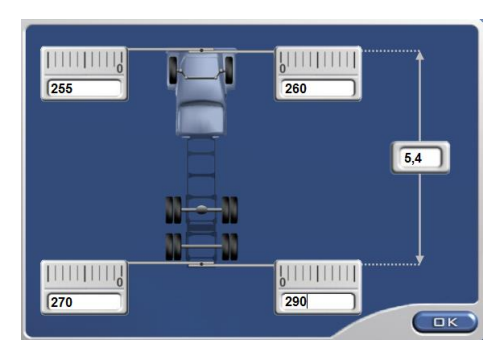

O valor de reta frente fica sobre a imagem do veículo.

Ir até aos projetores e colocar as escalas com a referência zero no valor indicado (no exemplo 280) para marcar a reta frente, em seguida posicionar as rodas no valor correspondente da referência zero. Zerar a escala meia lua da plataforma orbital e seguir os passos abaixo.

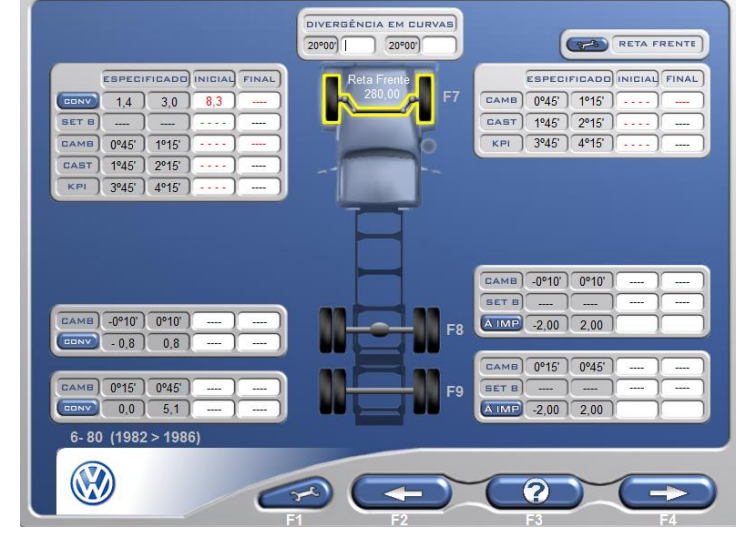

Nivelar os braços dos projetores.

### **6.6.2. CAMBER, CASTER E KPI**

- O projetor já ligado.
- Pressionar a tecla "FUNÇÕES" Aparecerá no display a seguinte mensagem:

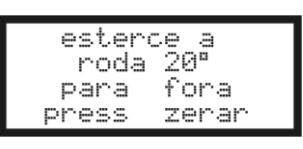

 Acionar o freio do veículo e esterçar a roda 20º para fora e pressionar a tecla "ZERAR". Aparecerão no display as seguintes mensagens:

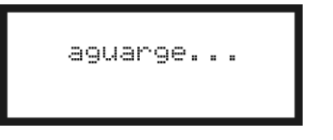

e em seguida:

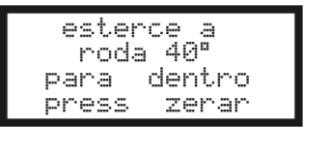

 Girar a roda 40º no sentido para dentro e pressionar a tecla "ZERAR". Aparecerão no display as seguintes mensagens:

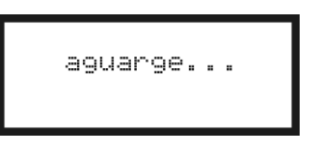

e em seguida:

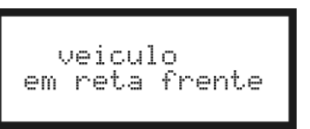

 Esterçar as rodas dianteiras até zerar as escalas das Plataformas Orbitais (posição reta frente). Aparecerão no display os valores do Camber, KPI e Caster:

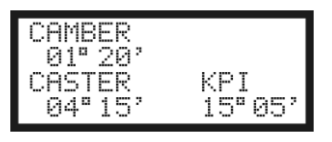

- Ler diretamente no display dos projetores e/ou na tela do computador o valor dos ângulos, nos quais, são preenchidos automaticamente.
- O Camber é apresentado em tempo real, para facilitar os ajustes.
- Caso não desejar ler o KPI, não será necessário frear o veiculo.

### **6.6.3. CONVERGÊNCIA**

 Após a leitura do Camber, Caster e KPI, nivelar os braços, manter as rodas em dois números iguais nas escalas referenciais traseiras (posição retafrente) e pressionar a tecla "FUNÇÕES". Aparecerá no display a seguinte mensagem:

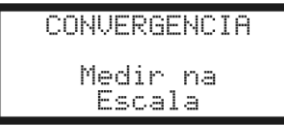

A leitura é calculada automaticamente após inserir os valores de reta frente:

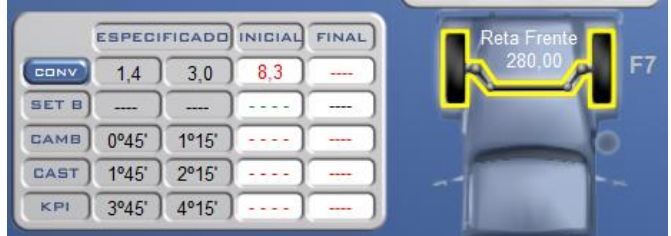

#### **6.6.4. SET BACK**

O ângulo de Set Back não é possível ser medido com este equipamento.

### **6.6.5. CORREÇÕES DO EIXO**

Verificar os valores se está dentro das especificações do fabricante: Se necessário, fazer as correções com equipamentos específicos para este fim, deixando os ângulos de Camber e Caster dentro da especificação média do fabricante.

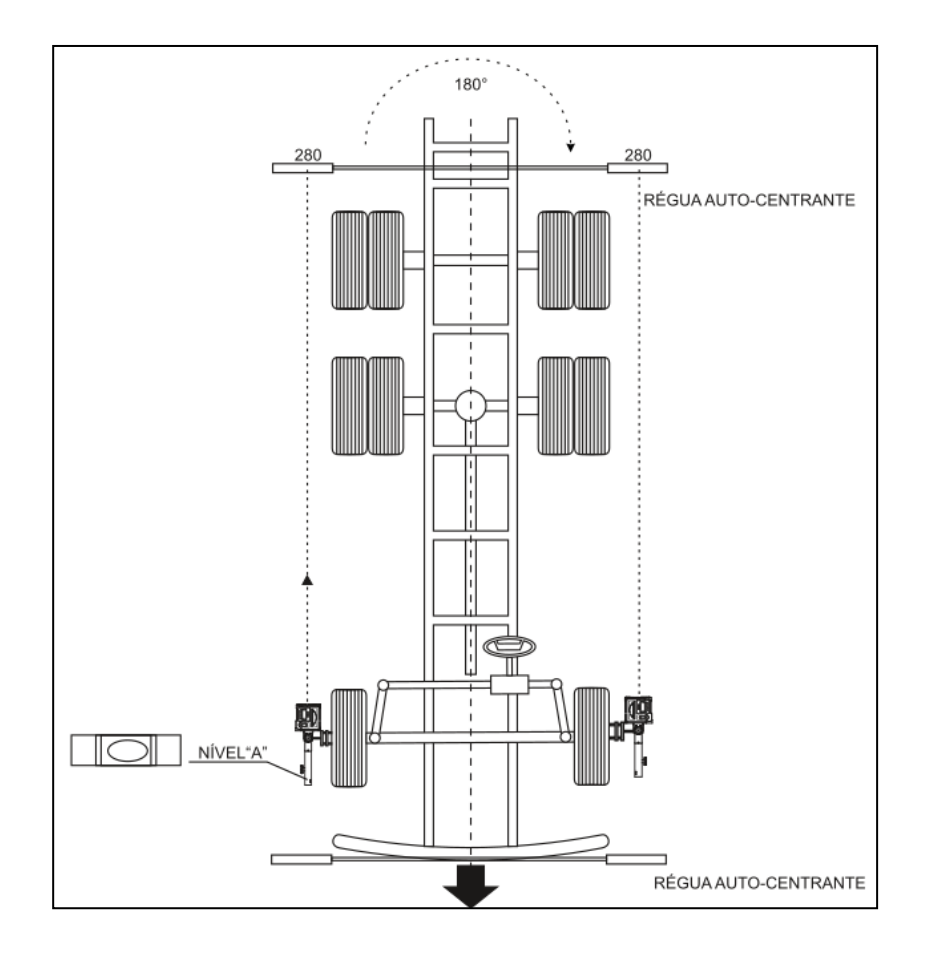

Clicar na opção "AJUSTES" (F1) e redigitar os valores das escalas, para que o programa calcule a nova reta frente. Em seguida, ir até os projetores, apertar a tecla "Liga", refazer os procedimentos de medição e verificar se os ângulos ficaram dentro das especificações. Ver o volante e sacá-lo, se necessário, para colocar o mesmo no centro, caso não tenha ficado, refazer as correções e repetir este procedimento.

Após o ajuste dos ângulos, pressionar a tecla "Funções" em ambos os lados e prosseguir com o ajuste da Convergência e do Set Back.

Após isso clicar em próximo (F4).

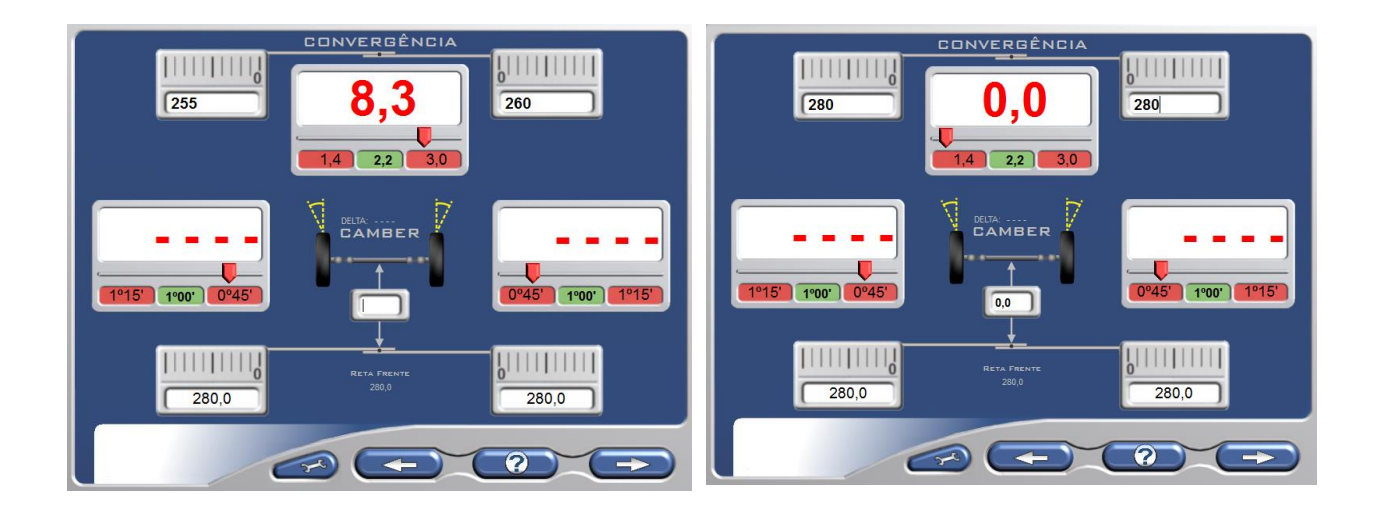

### **6.6.6. MEDIÇÕES EIXO TRASEIRO**

Instalar as garras e os projetores de alinhamento nas rodas traseiras e nivelar.

Obs: Garras Flash não necessitam compensar a deformação.

**Manter a tecla funções pressionada e apertar a tecla liga para inverter os projetores para traseira.**

Selecionar o eixo a ser medido e inserir os valores das escalas, medir a distancia entre a régua da frente e o projetor.

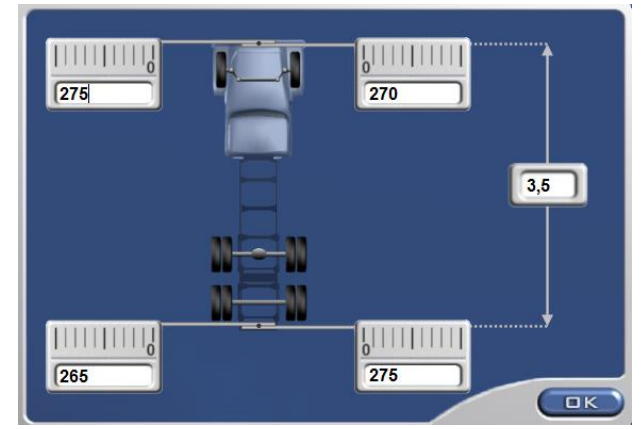

### **6.6.7. CAMBER**

Pressionar a tecla "funções" e o Camber já estará sendo medido em tempo real.

No computador, verificar os valores de Camber nos campos correspondentes (I**nicial**), estes serão preenchidos automaticamente.

Pressionar novamente "funções" para ir até convergência.

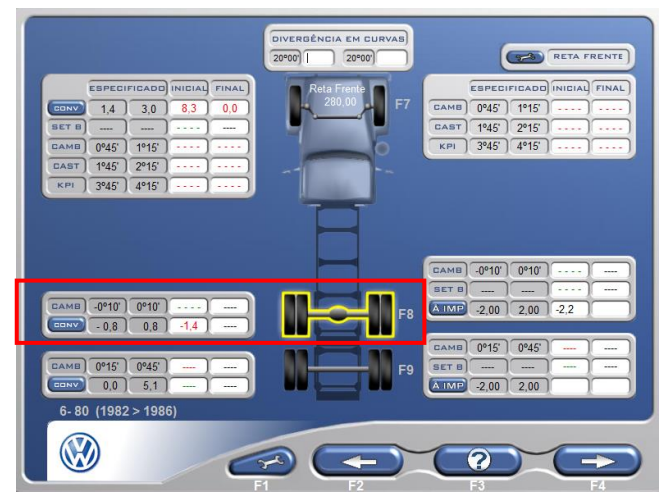

#### **6.6.8. CONVERGÊNCIA**

Projetar os lasers dos dois lados e inserir os valores lidos. No computador os valores de convergência serão preenchidos automaticamente.

### **6.6.9. ÂNGULO DE IMPULSO (Atravessamento de eixo)**

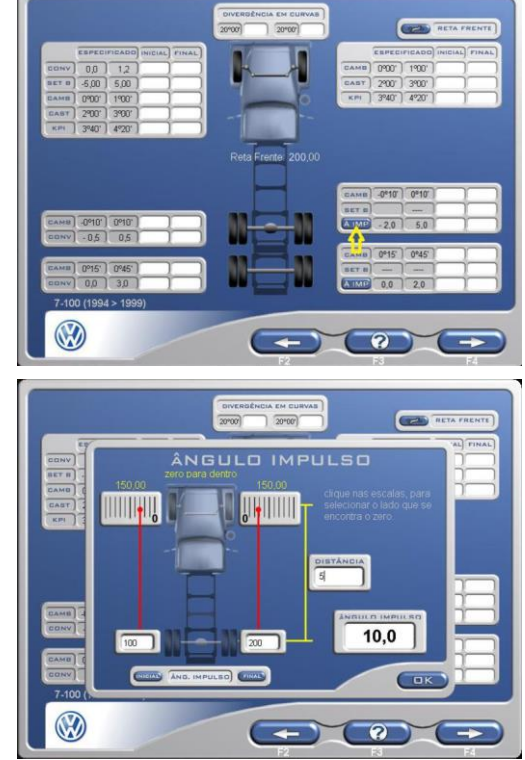

No computador, clique em "A IMP." Como mostra na imagem ao lado.

Voltar aos projetores e projetar os lasers nas escalas 0-400, que devem estar posicionadas nas rodas dianteiras.

Digitar os valores das escalas nos campos correspondentes, como mostra na imagem ao lado, e com uma trena medir a distancia entre eixos do pino da garra até a escala e digitar em "distancia".

No campo à direita você terá o resultado do Ângulo de Impulso. Clicar em "**OK"**. O valor será mostrado como inicial.

#### **Máximo: +/- 2 mm/m.**

Repetir o processo para os demais eixos se houver. As leituras das medidas dos ângulos estão completas.

### **6.6.10. CORREÇÕES DO EIXO**

Verificar se os valores estão dentro das especificações do fabricante:

Se necessário, fazer a correção do eixo traseiro com equipamentos específicos para este fim, deixando os ângulos de Camber e Convergência dentro da especificação média do fabricante.

Selecionar o eixo que será ajustado, clicar em "AJUSTE" (F1).

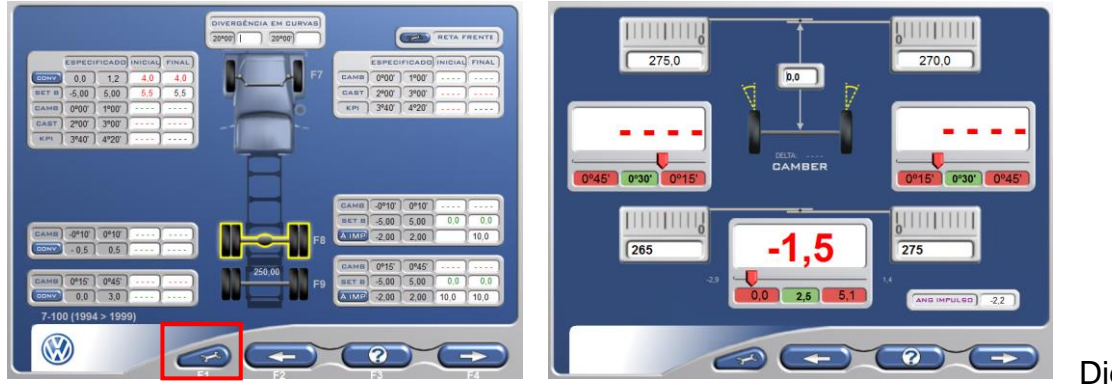

**Digita** 

r estes valores no campo, estes irão aparecer no campo (**final**).

Após o ajuste, clicar novamente em "ÂNGULO DE IMPULSO", para refazer a leitura do mesmo e corrigir se necessário.

#### **Obs: eixos de tração não possui correção de Camber e de Convergência.**

Voltar aos projetores e projetar os lasers nas escalas 0-400, que devem estar posicionadas nas escalas dianteiras.

Digitar os valores das escalas nos campos correspondentes, e a distância entre eixos que já tinha sido medido anteriormente.

No campo à direita você terá o resultado do Ângulo de Impulso (Máximo**: +/- 2 m m/m)**, e a

média dos valores estará acima da imagem das escalas.

Caso esteja fora da tolerância, posicionar o laser através do tirante **(tensor),** com uma chave adequada, no valor correspondente em amarelo como mostra à imagem ao lado**.**

Voltar ao computador e clicar sobre os valores acima da escala, para que ele copie estes dois valores e o Ângulo de Impulso se registrara como Zero. Em seguida clicar em **Final.**

Em seguida clicar em próximo (F4).

Para fazer os demais eixos da traseira, clicar sobre o próximo eixo que deseja fazer e repetir os passos acima.

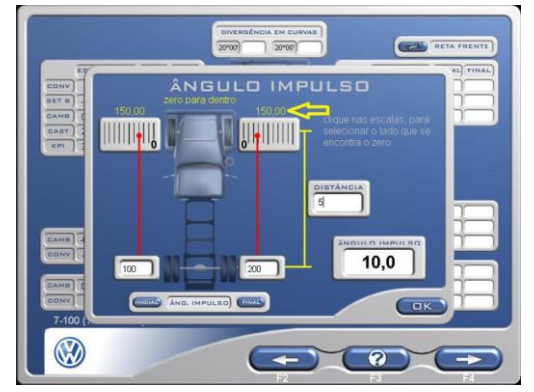

**No caso de carretas você devera selecionar na tela principal de qualquer modelo de veículo pesado, em seguida selecionar na categoria a quantidade de eixos que este possui e seguir os passos acima a partir do 1º passo dos eixos traseiros.**

Novamente clicar em próximo (F4). A imagem ao lado aparecera, onde deve colocar os dados do cliente e do veículo. Em seguida salvar e imprimir se necessário.

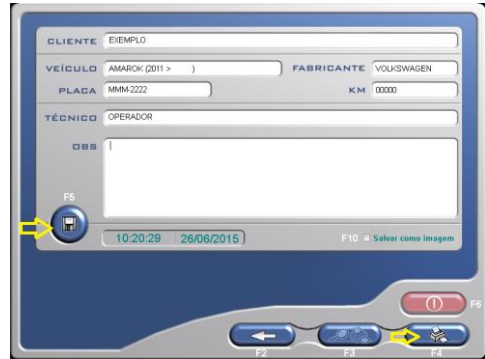

Clicar no botão vermelho para terminar o serviço.

## <span id="page-27-0"></span>**7. MANUTENÇÃO**

### <span id="page-27-1"></span>**7.1. CUIDADOS GERAIS**

- Manutenção regular como descrita neste manual é essencial para uma operação correta e da vida útil do equipamento.
- Se a manutenção não for realizada regularmente, a operação confiabilidade da máquina pode ser comprometida.
- Partes com defeito devem ser substituídas exclusivamente por pessoas capacitadas e usando peças originais de fabrica.
- Remoção e adulteração do equipamento são extremamente proibidas, causando a perda de garantia.
- Manusear o equipamento pelos manípulos apoiadores, e sempre em que for repousar o equipamento, fazer isto na posição vertical, através dos suportes na cabeça do projetor.
- Manter a área ao redor do equipamento limpo.
- Manter o display limpo. Usar somente limpadores vaporizados. Não utilizar solventes nos quais removem óleos ou produtos similares.
- Realizar a aferição do equipamento regularmente.
- Carregar sempre que necessário e de preferência toda noite. A bateria de Lítio não tem efeito memória.

 A bateria não deve ser totalmente descarregada, para evitar problemas nela e na placa eletrônica. Se o equipamento for armazenado por um longo tempo sem uso, a bateria deve ser carregada antes do armazenamento.

### <span id="page-28-0"></span>**8. SOFTWARE**

Os alinhadores Digi 3 Truck Center utilizam softwares próprios e completos, uma exclusividade para nossos clientes. Criados para atender os processos de alinhamento de veículos leves e pesados, facilitam a rotina e permitem que os serviços sejam feitos com maior agilidade.

*Clientes Truck Center usufruem 3 anos de gratuidade na atualização de nosso Banco de Dados, sendo necessário pagar uma pequena taxa de atualização após esse período. As atualizações não são obrigatórias.*

*A liberação do uso ocorre na aquisição direta dos equipamentos, por meio dos representantes Truck Center. Portanto, se a aquisição dos equipamentos for feita por meio de terceiros, sem a comprovação de origem (número de série/nota fiscal), o cliente não possuirá direito a utilização do software.*

#### **IMPORTANTE: Licença de uso de Softwares**

 Os programas fonte de softwares cedidos/licenciados são de propriedade intelectual e uso exclusivo da Truck Center Equipamentos Automotivos Ltda ou de seus parceiros formalizados, não gerando ao cliente/comprador, quaisquer direitos de propriedade sobre estes em razão da adesão ao presente contrato.

- O presente contrato regula-se, no que couber, pela lei do Software (lei numero 9.609/98) e Direitos Autorais de programa de Computador e demais dispositivos legais aplicáveis.
- **A licença de uso do software cessa automaticamente com a vida útil do equipamento.**
- **Qualquer manutenção necessária no hardware que implique na perda do software, o custeio para reinstalação é de responsabilidade do cliente/usuário.**
- A licença do software Truck Center está atrelada:
	- o A vida útil do equipamento ( Nr. de série / Nota Fiscal )
	- o E da instalação do Windows.
- Qualquer manutenção necessária no hardware que implique na perda do software, o custeio para reinstalação é de responsabilidade do cliente/usuário, sendo estes:
	- o Suporte remoto ou visita técnica para auxílio na reinstalação do software, caso seja necessário.
	- o Custo da nova licença do software de alinhamento
- É vedado qualquer procedimento que implique engenharia reversa, descompilação, desmontagem, tradução, adaptação e/ou modificação do software, ou qualquer outra conduta que possibilite o acesso ao código fonte do software. Bem como qualquer alteração não autorizada do software ou de suas funcionalidades.
- Proíbe-se qualquer procedimento que implique no aluguel, arrendamento, empréstimo, seja total ou parcial, do software a terceiros; o fornecimento de serviços de hospedagem comercial do software; a cessão, licenciamento, empréstimo a terceiros.
- Devido a limitações impostas pela própria evolução dos softwares, os dados gerados em uma versão específica somente poderão ser utilizados na própria versão ou em versões superiores, sendo impossível a importação dos mesmos por versões. Após a instalação de atualização do software, não será possível ao CLIENTE a utilização

do software original que serviu de base para a atualização, exceto como parte do software atualizado.

 A Truck Center não se responsabiliza pelos resultados produzidos pelo software, caso esse seja afetado por algum tipo de programa externo, como aqueles conhecidos popularmente como vírus, ou por falha de operação. Também por tentativa de integração do software objeto deste com quaisquer outros softwares de terceiros, operação e utilização do software por pessoas não habilitadas/autorizadas; qualquer defeito decorrente de culpa exclusiva do CLIENTE; danos ou prejuízos decorrentes de decisões administrativas, gerenciais ou comerciais tomadas com base nas informações fornecidas pelo sistema; por eventos definidos na legislação civil como caso fortuito ou força maior.

### <span id="page-30-0"></span>**9. TERMO DE GARANTIA**

A TRUCK CENTER EQUIPAMENTOS AUTOMOTIVOS LTDA. garante a qualidade e o perfeito funcionamento dos equipamentos por ela fabricados, por um período de 12 (doze) meses, já inclusos nestes os 03 (três) meses de garantia legal, contados a partir da data da Nota Fiscal de compra do equipamento, obrigando-se a reparar ou substituir peças e componentes que, em serviço e uso normal, segundo as recomendações técnicas do manual de operações e treinamento, apresentarem DEFEITOS DE FABRICAÇÃO, devidamente comprovadas através de análise conclusiva da TRUCK CENTER.

A responsabilidade da TRUCK CENTER é restrita ao tempo da presente garantia, que é intransferível, cessando automaticamente quando a máquina for cedida, revendida ou sub-Iocada, podendo, no entanto, ser estendida conforme avaliação e critério da TRUCK CENTER.

#### **APLICAÇÃO DA GARANTIA**

#### **IMPORTANTE** :

*Para efeitos de GARANTIA, será considerada inclusive a condição mínima de que a loja/cliente tenha em seu quadro, um colaborador TREINADO e CERTIFICADO no CDP (Centro de Desenvolvimento Profissional) da Fabrica. Agenda prévia para treinamento através do fone: (41) 3643-1819 e ou via email: treinamento@truckcenter.com.br* 

-Os eventuais custos e/ou encargos de transporte serão de responsabilidade do consumidor, sendo certo que a TRUCK CENTER não se responsabiliza pelos serviços prestados pelas transportadoras.

-Os defeitos de fabricação ou de material objeto desta garantia não constituirão, em nenhuma hipótese, motivo para rescisão de contratos de compra e venda ou para indenização de qualquer natureza.

-A TRUCK CENTER reserva-se o direito de, sem aviso prévio, introduzir modificações e aperfeiçoamentos de qualquer natureza em seus produtos, sem incorrer, em nenhuma hipótese, na obrigação de efetuar essas mesmas modificações nos produtos já vendidos.

#### **PERDA DA GARANTIA**

Cessarão os efeitos da garantia ao fim do prazo estabelecido ou quando forem constatadas quaisquer das seguintes causas:

-Defeitos ocasionados por transporte inadequado do equipamento;

-Mau uso do equipamento, contrariando as instruções técnicas do manual, ou por pessoas não habilitadas pela TRUCK CENTER;

-Abusos, sobrecargas, acidentes, consertos ou desmontagem dos componentes por pessoas não autorizadas ou uso indevido (batidas, fogo, queda, influência de temperaturas anormais, utilização de agentes químicos e corrosivos, imersão em água etc.) em desacordo com as instruções de uso;

-Defeitos ocasionados por causas externas ao produto, que estejam interferindo em seu correto funcionamento tais como: conexão à tensão elétrica inadequada, sobrecarga de tensão ou flutuação de energia elétrica, descargas elétricas, entre outras;

-Contaminação dos circuitos hidráulicos/pneumático por impurezas ou fluidos não recomendados *(equipamentos que usam esses sistemas)*;

-Manutenção preventiva/corretiva inadequada;

-Alteração do equipamento, modificações introduzidas que afetam o funcionamento, estabilidade e segurança do equipamento ou uso de peças não fornecidas pela TRUCK CENTER;

#### **ÍTENS EXCLUÍDOS DA GARANTIA**

32

Estão excluídas da garantia eventuais despesas relativas à manutenção rotineira, como: transporte, reboque, lubrificação, regulagens, calibração, aferição e peças de desgaste natural, conforme manuais dos equipamentos.

#### **COMO PROCEDER**

Para fazer uso da garantia contatar diretamente a TRUCK CENTER. Solicitamos guardar sua Nota Fiscal de Compra para ser apresentada como comprovação do período de garantia.

#### **TRUCK CENTER EQUIPAMENTOS AUTOMOTIVOS LTDA.**

CNPJ: 80.513.021/0001-40

Rua Luiz Franceschi, 1345, Bairro Thomaz Coelho, CEP 83707-072 Araucária – PR Fone/Fax: 41 3643-1819 / Fone/Fax Internacional: +55 41 3643-1819 E-mail: fabiano.silva@truckcenter.com.br / site: www.truckcenter.com.br